La Conexión Wi-Fi de Nintendo (CWF de Nintendo) le permite jugar videojuegos a través de la internet, ya sea en su casa o en un hotspot de internet (área de acceso inalámbrico público), utilizando un Nintendo DS y un videojuego compatible con la CWF de Nintendo.

Busque este ícono en la envoltura de los videojuegos de Nintendo DS para saber qué juegos incluyen la función CWF de Nintendo.

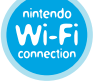

**SECURED** 

Para jugar videojuegos en un hotspot de internet, por favor visite www.nintendowifi.com para encontrar una lista actualizada de hotspots compatibles con la conexión Wi-Fi de Nintendo.

Lea la *página siguiente* para obtener más información sobre cómo **jugar** videojuegos en los hotspots de internet

Para jugar videojuegos por internet desde su casa, necesitará los siguientes componentes:

- Una cuenta de internet de banda ancha (tipo broadband) que esté activa.
- Un punto de acceso inalámbrico, como un encaminador (router) inalámbrico o el Conector USB Wi-Fi de Nintendo.

Ver páginas 4-7 para mayor información sobre cómo configurar su Nintendo DS para jugar videojuegos por internet desde su casa.

Nintendo se ha asociado con Wayport® (sólo en EE.UU.) para brindar acceso inalámbrico gratis a la internet en varios lugares afiliados conocidos como hotspots. Para usar estos hotspots, no es necesario hacer de antemano ninguna configuración en su Nintendo DS.

NOTA: En otros hotspots asociados, puede que sea necesario configurar su Nintendo DS de manera similar a cuando juega en casa. Puede que también funcionen otros hotspots gratis no asociados.

Visite www.nintendowifi.com para ubicar el hotspot compatible con la conexión Wi-Fi de Nintendo que esté más cercano y, una vez ahí, siga estas instrucciones:

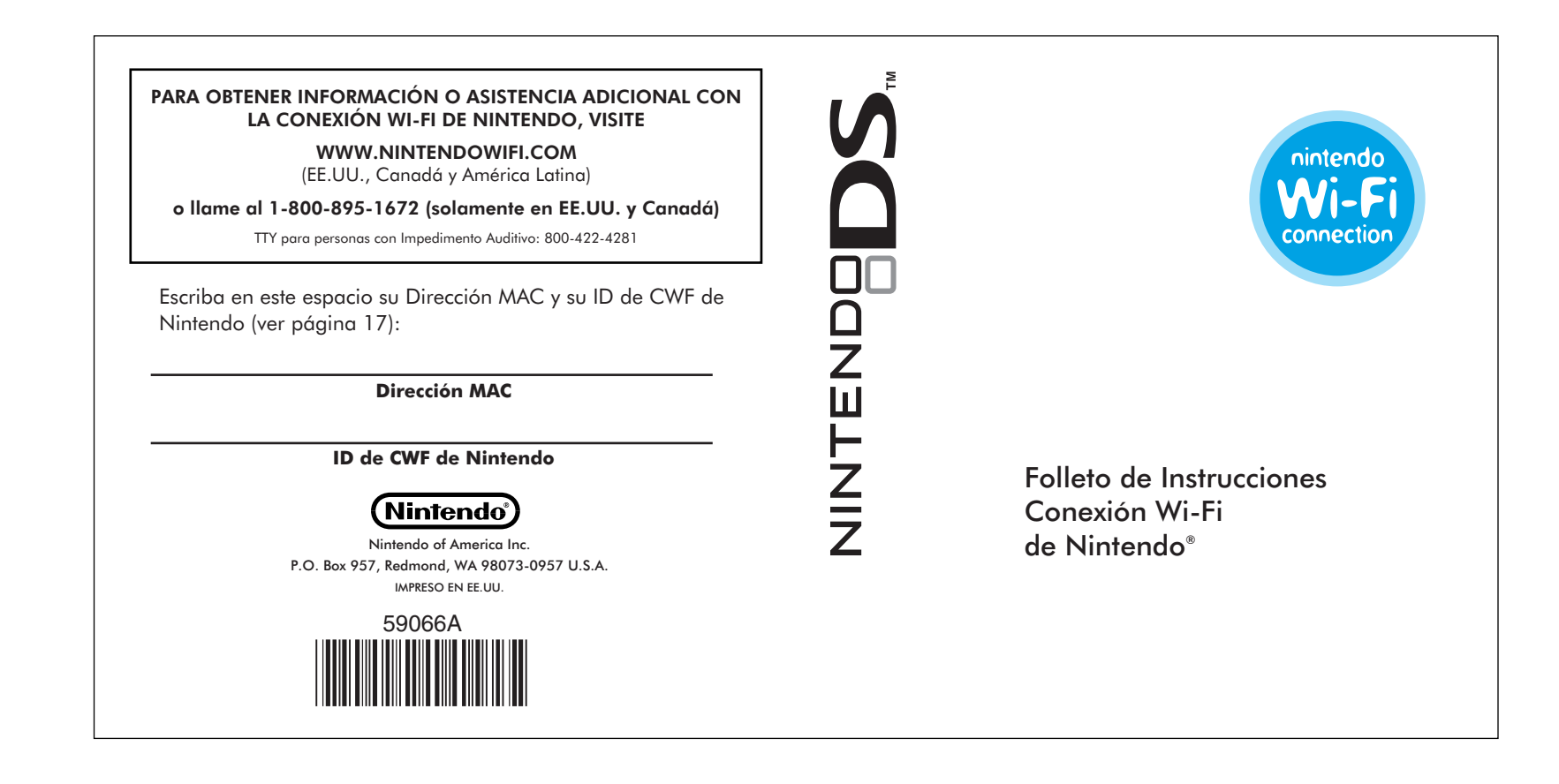

# INFORMACIÓN IMPORTANTE DE PRIVACIDAD **INFORMACIÓN**

PASO 1 – Coloque un juego compatible con la conexión Wi-Fi de Nintendo dentro de su Nintendo DS y encienda el sistema.

PASO 2 – En la Pantalla de Menú del Nintendo DS, seleccione el título del videojuego en el panel de selección de juego DS.

PASO 3 – De las opciones en el menú del juego, seleccione la opción para modos de juego de la conexión Wi-Fi de Nintendo. El nombre de esta opción puede cambiar de un juego a otro.

PASO 4 – Desde el menú de conexión Wi-Fi de Nintendo, elija la opción para conectarse al servicio Wi-Fi de Nintendo. El nombre de esta opción puede cambiar de un juego a otro.

Revise el folleto de instrucciones del videojuego que esté jugando para obtener información específica sobre las opciones de juego wi-fi.

# INTRODUCCIÓN

# JUEGO A TRAVÉS DE HOTSPOTS DE INTERNET

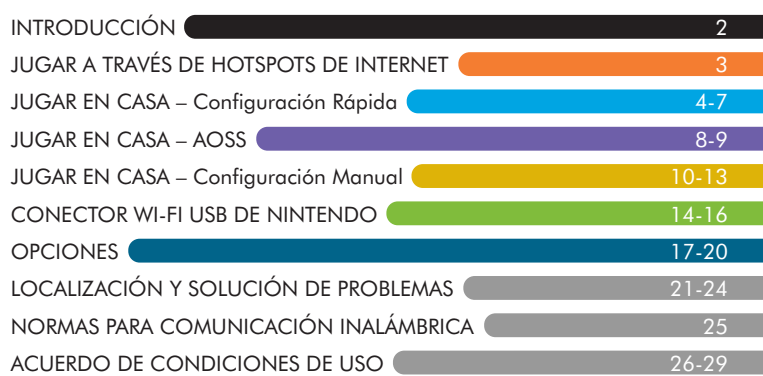

CUIDADO: La Conexión Wi-Fi de Nintendo utiliza datos que son almacenados en el videojuego y en su Sistema DS. Si usted utiliza el videojuego en un sistema DS diferente y almacena información sobre los datos originales, perderá datos importantes, incluyendo su lista activa de amigos para todos sus juegos.

IMPORTANTE: Al jugar a través de la Conexión Wi-Fi de Nintendo se utilizará más energía de la batería que cuando juegue de otro modo. Para prevenir que se acabe la energía al utilizar la Conexión Wi-Fi de Nintendo, sugerimos usar el Adaptador Eléctrico del Nintendo DS.

- Para proteger su privacidad, no dé información personal tal como su apellido, número de teléfono, fecha de nacimiento, edad, correo electrónico o dirección de hogar al comunicarse con otras personas.
- Su número de identificación para la Conexión Wi-Fi de Nintendo (conocido en inglés como Nintendo WFC) está asociado a su lista de amigos y queda almacenado en su sistema Nintendo DS. Asegúrese de proteger debidamente su Nintendo DS. Si ya no va a utilizar su sistema o videojuego, asegúrese de borrar su información de usuario en la CWF de Nintendo para prevenir que un siguiente usuario tenga acceso a su lista de amigos.
- Si decide dar información personal a un tercero (por ejemplo, una compañía que publica videojuegos), su información estará sujeta a la política de privacidad de dicha compañía, no a la política de privacidad de Nintendo. Tenga cuidado antes de dar cualquier información personal a terceros.

<u>ā C</u> Este producto utiliza el tipo de letra LC de la Corporación Sharp, excepto por unas letras.<br>LCFONT, LC Font y el logotipo LC son marcas registradas de la Corporación Sharp.<br>Wayport y el logotipo del hombre corriendo son ma

# JUGAR EN CASA – AOSS

Para jugar videojuegos compatibles con la Conexión Wi-Fi de Nintendo en su Nintendo DS a través de la internet en su casa, deberá tener un punto de acceso inalámbrico, como un encaminador (router) inalámbrico, y una conexión activa y de banda ancha a la internet (tipo broadband). Si ya tiene esta instalación, vea el PASO 1 a continuación.

Si no tiene un punto de acceso inalámbrico, puede comprar uno directamente de Nintendo. Ver páginas 14-16.

PASO 3 - De las opciones en el menú de juego, seleccione la opción para modos de juego de la conexión Wi-Fi de Nintendo. El nombre y ubicación de esta opción puede variar de un juego a otro. Para obtener información específica, revise el folleto de instrucciones del videojuego que esté jugando.

PASO 1 – Coloque un juego compatible con la conexión Wi-Fi de Nintendo dentro de su Nintendo DS y encienda el sistema.

PASO 2 – En la Pantalla de Menú del Nintendo DS, seleccione el título del videojuego en el panel de selección de juego DS.

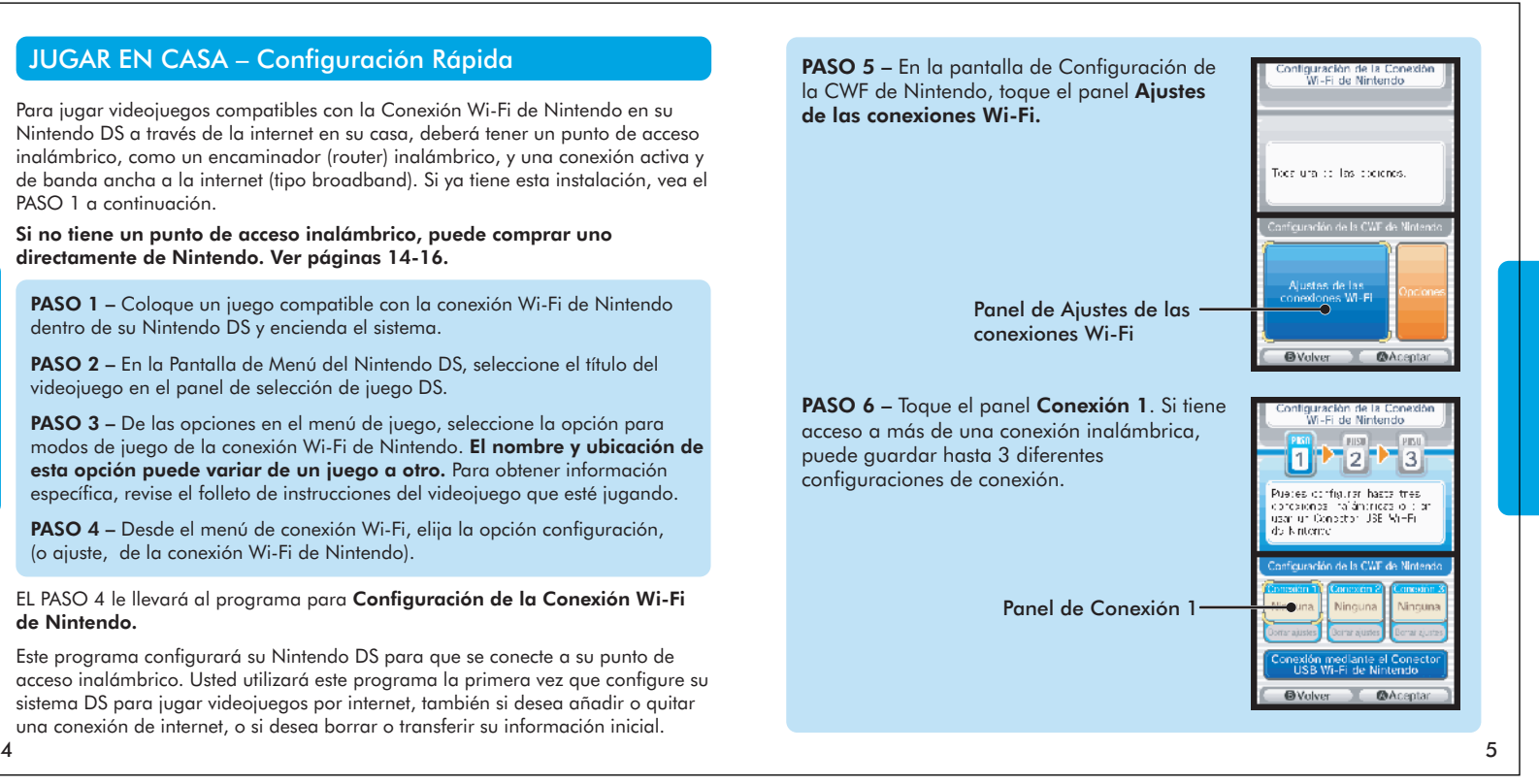

PASO 4 – Desde el menú de conexión Wi-Fi, elija la opción configuración, (o ajuste, de la conexión Wi-Fi de Nintendo).

EL PASO 4 le llevará al programa para Configuración de la Conexión Wi-Fi de Nintendo.

Este programa configurará su Nintendo DS para que se conecte a su punto de acceso inalámbrico. Usted utilizará este programa la primera vez que configure su sistema DS para jugar videojuegos por internet, también si desea añadir o quitar una conexión de internet, o si desea borrar o transferir su información inicial.

> PASO 9 Después de que la configuración haya sido quardada, usted podrá probar la conexión. Si el resultado de la prueba de conexión es correcto, recibirá el mensaje de que la conexión ha sido con éxito.

## AOSS™ (AirStation One-Touch Secure System)

Los encaminadores que tienen AOSS, detectan y configuran otros aparatos con capacidad inalámbrica AOSS de manera automática. (La mayoría de los encaminadores no tienen capacidad AOSS.) Los encaminadores con capacidad AOSS tendrán un botón de identificación con las letras "AOSS". Revise la documentación de su encaminador para verificar que tenga capacidad AOSS.

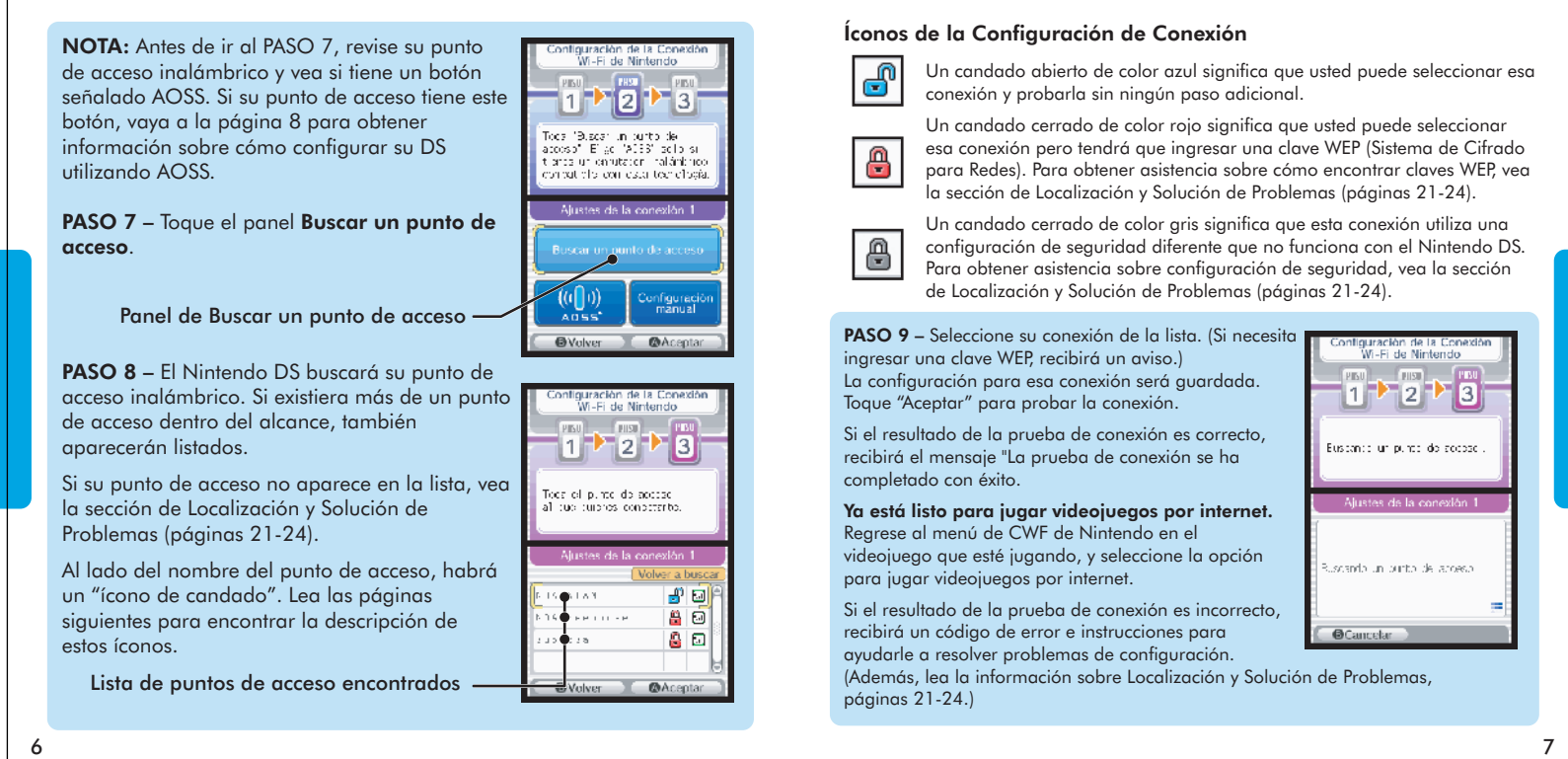

NOTA: Es posible que el botón AOSS esté en la parte posterior del encaminador.

IMPORTANTE: Si ya tiene otros aparatos que han sido configurados para utilizar su punto de acceso AOSS, es posible que tenga que volver a configurarlos después de que el Nintendo DS sea configurado para conectarse.

Si su encaminador tiene un botón de AOSS, siga los pasos 1 al 6 del procedimiento de configuración rápida (páginas 4-5), y después siga las instrucciones en la siguiente página.

PASO 7 Toque el panel de AOSS en la pantalla de Configuración de la Conexión 1.

PASO 8 Presione el botón "AOSS" en su encaminador y manténgalo presionado hasta que la luz de AOSS en el encaminador se ponga intermitente o empiece a parpadear

(después deje de presionarlo). El Nintendo DS estará configurado para conectarse al encaminador. Puede tomar un minuto o más para completar este procedimiento.

Ya está listo para jugar videojuegos por internet. Regrese al menú de conexión Wi-Fi en el videojuego que esté jugando, y seleccione la opción para jugar videojuegos por internet.

Si la prueba no tiene éxito, recibirá un código de error e instrucciones para ayudarle a resolver problemas de configuración.

## JUGAR EN CASA – Configuración Rápida

Panel AOSS

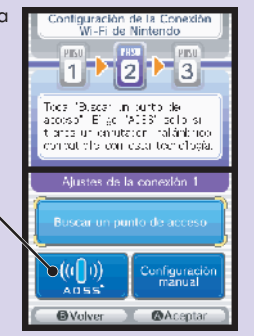

## Conector USB Wi-Fi de Nintendo

Si no tiene un punto de acceso inalámbrico, puede comprar el Conector USB Wi-Fi de Nintendo. Este accesorio funciona como punto de acceso inalámbrico dedicado, especial para Nintendo DS, que puede ser instalado en un terminal USB de su computadora.

NOTA: Para poder usar el Conector USB Wi-Fi de Nintendo, su computadora debe tener instalado el sistema operativo Windows XP, además de una conexión de internet de banda ancha (tipo broadband).

Después de instalar el conector USB en su computadora, tendrá que utilizar la Herramienta de Registro Wi-Fi de Nintendo para permitir que su Nintendo DS se comunique con el conector USB. Siga las instrucciones incluidas con el conector, o lea las instrucciones en la siguiente página.

Usted puede comprar este accesorio, el cual incluye un conector USB, un CD ROM con el programa de instalación, un cable USB e instrucciones, a través de la página web de Nintendo www.nintendo.com (solo para EE.UU./Canadá) o por nuestra línea de Servicio al Cliente 1-800-895-1672. Este accesorio también está disponible a través puestos de venta selectos en Canadá y América Latina.

IMPORTANTE: Antes de enchufar el Conector USB Wi-Fi de Nintendo a su computadora DEBE instalar el programa del CD ROM incluido con el conector USB.

IMPORTANTE: Para jugar usando la CWF de Nintendo, su computadora debe estar encendida al registrar su DS o al conectarse al conector USB.

Siga los pasos 1 a 5 del procedimiento de Configuración Rápida (páginas 4-5), y luego siga las siguientes instrucciones.

PASO 6 – Toque el panel Conexión mediante el Conector USB Wi-Fi de Nintendo, en la pantalla de Configuración de CFW de Nintendo.

PASO 10 – Cuando haya terminado de hacer cambios de configuración, PASO 8 – En la pantalla de Configuración toque el panel Probar conexión en la pantalla de Configuración Manual, toque Editar en cada opción en la cual quiera ingresar información. Manual (ver página 12). .<br>Konferunación marx<br>Kirón III. Toda i Edita Si el resultado de la prueba es correcto, recibirá el mensaje que la conexión Wi-Fi se ha completado con éxito. Ya está listo para jugar videojuegos por internet. Regrese al menú de conexión Wi-Fi en el videojuego que esté jugando, y seleccione la opción Panel Probar conexión para jugar videojuegos por internet. KLAT-Pantalla de Configuración Manual · Si la prueba no tiene éxito, recibirá un código de error e instrucciones para ayudarle a resolver problemas de configuración. (Lea además la información sobre Localización y Solución de Problemas, páginas 21-24.) PASO 9 – Ingrese la información deseada utilizando el Teclado en el pantalla. Para 121 ingresar la información, puede usar el puntero (stylus) o el Control Direccional + y los Botones ta una plave MEP<br>comso e osbo cunbo A/B del Nintendo DS. condecarso e losto<br>ceso : Franoduco IIa<br>: MEP y Local Moroc **Teclado**  $12$  and  $13$ 

> Si ya ha instalado el conector USB en su computadora, seleccione "Aceptar" para continuar.

PASO 7 – Para permitir que su DS tenga acceso

al Conector USB, se le pedirá que use la herramienta de registro Wi-Fi Nintendo en su computadora.

Para iniciar la herramienta de registro, pulse sobre el ícono de registro en la barra de tareas en la parte inferior de la pantalla de su computadora.

Máscara Subred – La parte en la Dirección IP que especifica la red inalámbrica. Puerta Enlace – El dispositivo de transmisión de la red inalámbrica. Al instalar manualmente una conexión inalámbrica, se debe ingresar la Dirección IP de este dispositivo.

DNS – Un sistema para convertir nombres de computadoras interconectadas a Direcciones IP. Al instalar manualmente una conexión inalámbrica, el ingreso de estos datos especifica la Dirección IP del servidor que administra las funciones DNS. Dirección MAC – Identificador único que es asignado a un aparato de conexión en red. Servidor DHCP – El servidor que asigna las Direcciones IP de manera automática.

### Para configuración Manual, siga los pasos 1 a 6 del procedimiento de Configuración Rápida (páginas 4-5), y luego siga las siguientes instrucciones.

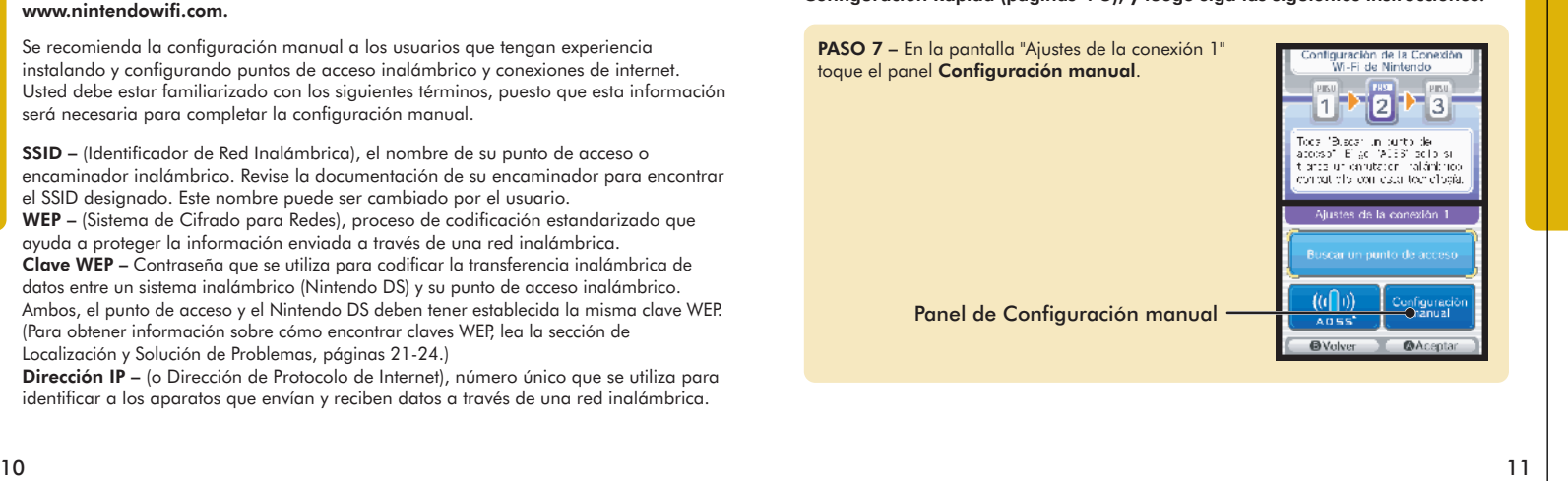

## Configuración Manual

IMPORTANTE: Los aparatos de red inalámbrica, configuraciones de red, y procedimientos de configuración cambiarán de acuerdo al entorno de su red. Si los pasos para instalación rápida no funcionan, es posible que tenga que cambiar manualmente la configuración de la CWF de Nintendo.

Para obtener ayuda con la Configuración Manual e información sobre puntos de acceso inalámbricos más comunes, visite nuestro sitio web www.nintendowifi.com.

Se recomienda la configuración manual a los usuarios que tengan experiencia instalando y configurando puntos de acceso inalámbrico y conexiones de internet. Usted debe estar familiarizado con los siguientes términos, puesto que esta información será necesaria para completar la configuración manual.

SSID – (Identificador de Red Inalámbrica), el nombre de su punto de acceso o encaminador inalámbrico. Revise la documentación de su encaminador para encontrar el SSID designado. Este nombre puede ser cambiado por el usuario. WEP – (Sistema de Cifrado para Redes), proceso de codificación estandarizado que ayuda a proteger la información enviada a través de una red inalámbrica. Clave WEP – Contraseña que se utiliza para codificar la transferencia inalámbrica de datos entre un sistema inalámbrico (Nintendo DS) y su punto de acceso inalámbrico. Ambos, el punto de acceso y el Nintendo DS deben tener establecida la misma clave WEP. (Para obtener información sobre cómo encontrar claves WEP, lea la sección de

Localización y Solución de Problemas, páginas 21-24.) Dirección IP – (o Dirección de Protocolo de Internet), número único que se utiliza para identificar a los aparatos que envían y reciben datos a través de una red inalámbrica.

# JUGAR EN CASA – Configuración Manual

# CONECTOR WI-FI USB DE NINTENDO

## Panel de Conexión mediante el Conector USB Wi-Fi de Nintendo

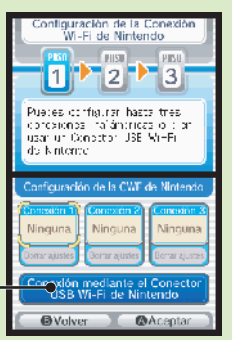

◎色喝福 21:04

Icono herramienta de registro

# LOCALIZACIÓN Y SOLUCIÓN DE PROBLEMAS

En la mayoría de casos en que no sea posible conectarse a un punto de acceso inalámbrico o a la conexión CWF de Nintendo, aparecerá un código de error en las pantallas del Nintendo DS.

Visite nuestra página web www.nintendowifi.com para obtener una explicación sobre los códigos de error, además de asistencia con la localización y solución de problemas de la CWF de Nintendo.

Como primer paso para la localización y solución de problemas, revise los siguientes puntos, y después lea la información en las páginas 22-24.

- Para asegurarse de que esté manteniendo una señal potente al conectarse, por favor revise las Normas para Comunicación Inalámbrica (página 25).
- Asegúrese de que su conexión a internet esté trabajando debidamente.
- Asegúrese de que su punto de acceso inalámbrico esté trabajando debidamente.

En algunos casos, si su Conexión Wi-Fi de Nintendo está correctamente configurada pero aun así no puede conectarse, puede ser que el servidor de autenticación esté ocupado o no esté disponible. Vuelva a intentar más tarde, antes de llamar para una reparación.

Para asegurar el debido mantenimiento al servidor, puede que la Conexión Wi-Fi de Nintendo sufra una interrupción de funcionamiento temporal imprevista. El servicio podrá ser terminado en cualquier momento en el futuro. Para obtener detalles sobre el estado del servidor, visite www.nintendowifi.com.

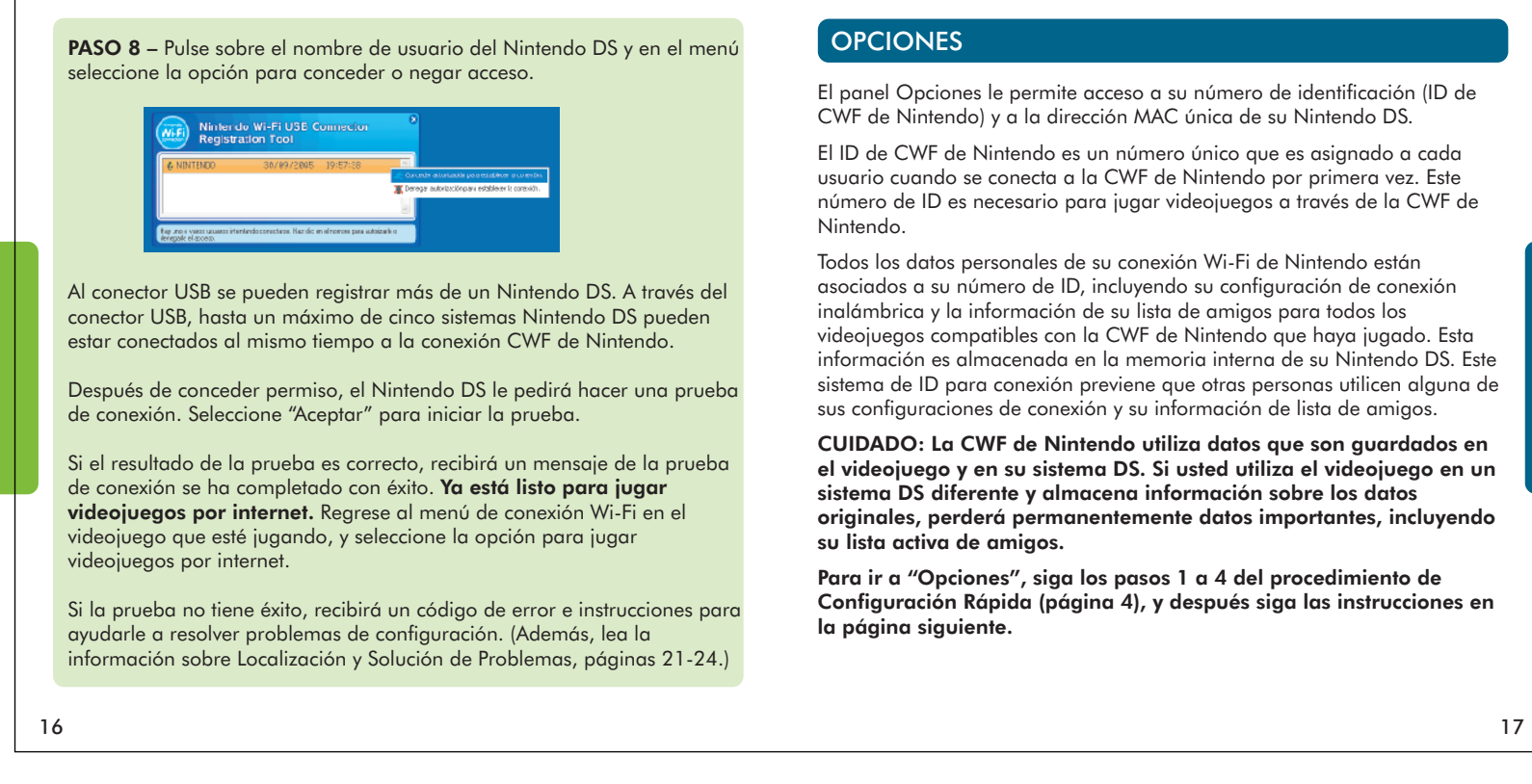

## 2. Borrar Configuración de CWF

Esta opción le permite borrar sus número de ID, configuración de conexión y lista de amigos.

CUIDADO: Si borra su configuración de CWF, toda configuración de conexión inalámbrica y la información de lista de amigos para TODOS sus videojuegos se perderá permanentemente.

Esta opción debe utilizarse si ya no usará su Nintendo DS y desea borrar la información para que otras personas no puedan utilizarla.

## 3. Transferir Configuración de CWF

Esta opción le permite transferir la información de su sistema a otro Nintendo DS, borrando permanentemente la información de su DS actual. Esta opción le será útil si desea utilizar su configuración de conexión inalámbrica y lista de amigos en otro sistema DS.

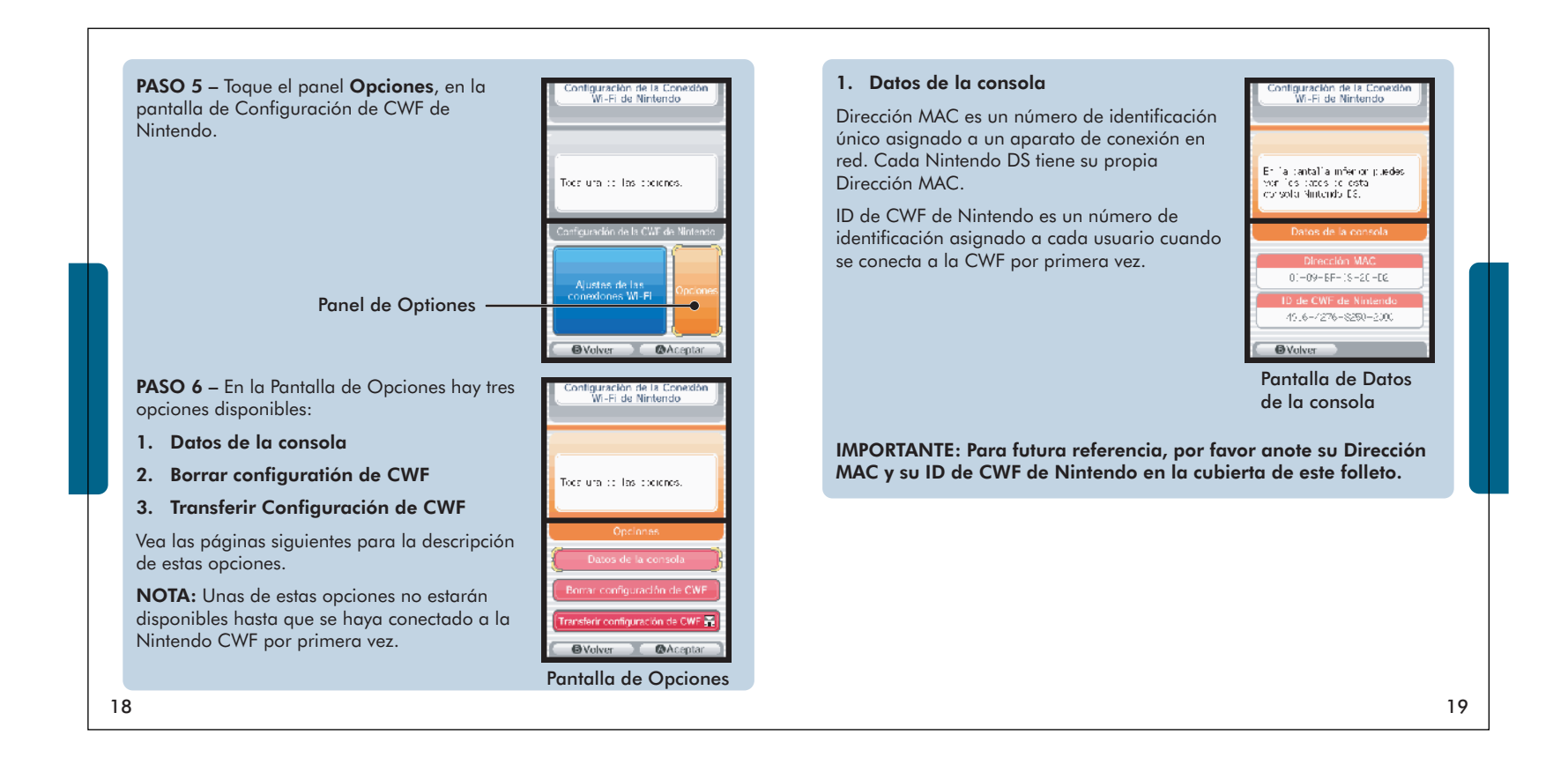

- En la pantalla de Menú del Nintendo DS, al cual quiera enviar la información, seleccione el panel Descarga DS. (Ver páginas 66-67 en el folleto de instrucciones de su Nintendo DS).
- En la pantalla de opciones del sistema DS, desde el cual está enviando la información, seleccione el panel Transferir Configuración de CWF.

Siga las instrucciones en la pantalla después de que haya seleccionado la opción Descarga DS en el sistema DS que va a recibir la información.

## LOCALIZACIÓN Y SOLUCIÓN DE PROBLEMAS

lugar o apague el artefacto que esté interfiriendo.

El sistema Nintendo DS ("DS") viene equipado conlacapacidadde juego inalámbricoatravésdel serviciode Conexión Wi-Fide Nintendo (el "Servicio") el cual es un servicio de Nintendo of America Inc., junto con sus subsidiarias, afiliados, agentes, otorgadores de licencia,<br>concesionarios (de manera colectiva, "Nintendo," y referido aquí en ocasiones como "n alas condicionesdeuso enesteacuerdo ("Acuerdo").

### **POR FAVOR, LEA CUIDADOSAMENTE ESTE ACUERDO ANTES DE USAR EL SERVICIO Y/O EL DS. AL UTILIZAR EL SERVICIO Y/O EL DS, ESTARÁ ACCEDIENDO A SUJETARSE A ESTE CONTRATO.**

Las condiciones de uso incluidas en este acuerdo serán aplicables hasta que deje de usar o tener acceso al Servicio, o hasta que el uso del Servicio sea terminado. Si en cualquier momento usted deja de estar de acuerdo a atenerse por estas, u otras condiciones futuras, la única opción es dejar<br>de utilizar el servicio inmediatamente. Nos reservamos el derecho, a nuestra este Acuerdo y a discontinuar o modificar el Servicio en cualquier momento, sin más aviso. El uso continuo del Servicio después de cualquiera de estos cambios, constituye su aceptación de las nuevas condiciones de uso. Es responsabilidad suya revisar este Acuerdo regularmente. En<br>cualquier momento puede revisar la versión actualizada de este Acuerdo en www.Nintendi

### **Conducta del Usuario**

Es importante que ponga de su parte para mantener el Servicio en un ambiente limpio y amistoso. Particularmente, no deberá usar el Servicio para lo siguiente

- e sigonome.<br>• Emitir, exponer, o hacer disponible de alguna otra manera, cualquier contenido que sea ilegal, dañino, acosa
- causar daño de cualquier manera a menores:
- 
- e dar una falsa identidad o fingir ser otra persona, incluyendo usar o intentar usar la identificación de otro usuario, servicio o sistema;<br>e manipular identificadores para disfrazar el origen de cualquier contenido transm
- emitir, enviar, mandar correo electrónico, transmitir o hacer disponible de cualquier manera: (a) cualquier contenido al que no tenga<br>derecho lenga hacer disponible: (b) cualquier contenido que incumple alguna natente marc derecho legal a hacer disponible; (b) cualquier contenido que incumple alguna patente, marca registrada, secreto de comercio, derechos de<br>autor, u otros derechos de propiedad de cualquier parte; (c) cualquier propaganda o (por ejemplo "spam"); o (d) cualquier material que contenga programas de virus o códigos similares o programas diseñados para<br>interrumpir, destruir o limitar la funcionalidad de cualquier programa o sistema de computación
- utilizar cualquier porción del Servicio con algún propósito ilegal;
- tomar parte en cualquier actividad que interrumpa, disminuya la calidad, interfiera con la ejecución, o impida el funcionamiento de los arie en coargona acriticiae 4-- ...<br>s o redes conectadas al Servicio; o
- emprender cualquier otroactoquenosotrosdeterminemos seadañino operjudiciala Nintendo, el Servicio, cualquierusuario, o cualquier tercera compañía, como sea expuesto en una versión revisada de este Acuerdo.

.<br>Ads, usted accede a no exponer, revelar o hacer disponible de alguna otra manera , cualquier información personal, tal como su verdad nombre, fecha de nacimiento, edad, ubicación, dirección de correo electrónico o cualquier información que identifique a su persona ("Información Personal"), en o a través del Servicio, puesto que toda información que usted proporcione podrá ser vista por otras pers

# ACUERDO DE CONDICIONES DE USO **ACUERDO DE CONDICIONES DE USO** (continuación)

### **Transmisiones**

Todo Contenido del usuario que sea expuesto, transmitido, o enlazado desde el Servicio, ya sea solicitado o no por Nintendo (Colectivan "Transmisiones"), es responsabilidad exclusiva de la persona que origina dicha transmisión. Nintendo no está obligado : (a): a mantener<br>ninguna Transmisión confidencial, (b) a guardar o mantener las Transmisiones, electrón alguna "Transmisión" o el uso de cualquiera de estas; o (d) a responder a ningún usuario en relación o para usar cualquier "Transmisión".<br>Nintendo no será responsable por cualquier uso o revelación de cualquier "Transmisió

te es compatible con la llave ingresada en el primer casillero (#1). Asegúrese de ingresar la clave WEP y no una frase de contraseña. Si la clave WEP en la configuración de su encaminador está escondida (por ejemplo, \*\*\*\*\*), tendrá

### **Exención de Garantía; Limitación de Responsabilidad; Indemnización**

EL SERVICIO Y EL CONTENIDO DE NINTENDO, CONTENIDO DE USUARIO, DATOS O PROGRAMAS DISPONIBLES A TRAVÉS DEL SERVICIO (COLECTIVAMENTE, EL "CONTENIDO") SON PROPORCIONADOS CON LA CONDICIÓN DE "TAL COMO ESTÉN" Y "CUANDO ESTÉN DISPONIBLES". EL USO DEL SERVICIO , INCLUYENDO TODO EL CONTENIDO, DISTRIBUIDO, DESCARGADO O ACCEDIDO POR O A TRAVÉS DEL SERVICIO, ES BAJO SU PROPIO RIESGO Y NINTENDO NO ASUME NINGUNA RESPONSABILIDAD POR EL CONTENIDO O SU USO O INHABILIDAD DE USO DE CUALQUIERA<br>DE LOS PRECEDENTES. NOSOTROS NO GARANTIZAMOS QUE EL CONTENIDO ACCESIBLE O TRANSMITIDO A TRAVÉS, O DISPO DESCARGA A TRAVES DEL SERVICIO, SE MANTENGA CONFIDENCIAL O ESTE O SIGA ESTANDO LIBRES DE INFECCION DE VIRUS, GUSANOS<br>(WORMS), CABALLOS DE TROYA (TROJAN HORSES), U OTRO CÓDIGO QUE MANIFIESTE PROPIEDADES CONTAMINADORAS O DES EXPRESA O IMPLÍCITA, EN REFERENCIA AL SERVICIO Y A TODO EL CONTENIDO DISPONIBLE A TRAVÉS DEL SERVICIO, INCLUYENDO, SIN LIMITE ALGUNO, CUALQUIER GARANTIA MERCANTIL, DE ESTADO FÍSICO CON UN PROPOSITO PARTICULAR, O DE NO TRANSGRESION.<br>NINTENDO NO ASUME RESPONSABILIDAD POR NINGÚN DAÑO SUFRIDO POR EL USUARIO, INCLUYENDO, PERO NO LIMITADO A, LA PÉRDIDA DE DATOS POR DEMORAS, PROBLEMAS DE ENTREGA DE CONTENIDO, ERRORES, TIEMPO EN QUE EL SISTEMA NO ESTÉ OPERATIVO, ENTREGAS EQUIVOCAS DE CONTENIDO, INTERRUPCION DE FUNCIONAMIENTO DE LA RED O DEL SISTEMA, CORRUPCION DE ARCHIVOS, O<br>INTERRUPCIONES DE SERVICIO CAUSADAS POR NEGLIGENCIA DE NINTENDO O POR ERROR PROPIO DE UN USUARIO Y/U OMISIONES, CON EXCEPCIÓN DE LAS INDICADAS ESPECIFICAMENTE EN ESTE DOCUMENTO. USTED ENTIENDE Y ACCEDE A SER EL ÚNICO RESPONSABLE POR CUALQUIER DANO A SU DS O PERDIDA DE DATOS COMO RESULTADO DE LA DESCARGA DE CUALQUIER CONTENIDO.<br>BAJO NINGUNA CIRCUNSTANCIA, INCLUYENDO - SIN LIMITACIÓN - NEGLIGENCIA, NINTENDO O SUS DELEGADOS, DIRECTORES O EMPLEADOS, DEBERÁN SER RESPONSABLES POR NINGÚN DAÑO DIRECTO, INDIRECTO, FORTUITO O ESPECIAL, COMO CONSECUENCIA O EN CONEXIÓN AL USO O LA INHABILIDAD DE USO DEL SERVICIO O CUALQUIER CONTENIDO QUE INCLUYA, O COMO RESULTADO DE ACCESO NO AUTORIZADO U<br>ALTERACIÓN DE SUS TRANSMISIONES O CONTENIDO ENVIADO O RECIBIDO, O NO ENVIADO NI RECIBIDO, INCLUYENDO PE DAÑO POR EL USO DE OTROS INTANGIBLES, AÚN SI NINTENDO HA SIDO INFORMADO ACERCA DE LA POSIBILIDAD DE ESOS DAÑOS.

Usted acepta indemnizar, defender, y eximir de responsabilidad a Nintendo y sus proveedores de servicio, de y en contra de toda responsabilidad, pérdidas,gastos,daños y costos, incluyendohonorarios razonablesdeabogados, como consecuenciade: (1) cualquier violaciónde esteacuerdo por su parte; (2) su violación de cualquiera de los derechos de terceros; (3) su violación de cualquier ley o reglamento aplicable; (4) información o contenido que usted envíe, exponga, transmita o ponga a disposición a través del Servicio, o (5) su uso del Servicio o del Nintendo DS.

### Si no le es posible completar una conexión en línea con otros jugadores o recibe un NORMAS PARA COMUNICACIÓN INALÁMBRICA Código de Error en el rango 52000 - 53000: • Los errores comprendidos en este rango y la imposibilidad de conectar con otros jugadores en línea suelen ser una indicación de un problema relacionado con el cortafuegos (firewall) de su Potencia de la Señal Inalámbrica computadora. Puede que quiera desactivar temporalmente o eliminar los cortafuegos instalados en su Durante la instalación de la comunicación inalámbrica o durante un juego red para poder jugar. Si no desea hacerlo, revise los consejos que le ofrecemos a continuación para ajustar las opciones de su cortafuegos. Por favor, consulte con el fabricante de su cortafuegos para inalámbrico, en la pantalla superior o inferior, aparecerá un ícono obtener detalles sobre cómo ajustar estas opciones: indicando la potencia de la señal inalámbrica. El ícono tiene cuatro modalidades dependiendo de la potencia de la señal: Permitir el tráfico TCP y UDP: El Nintendo DS necesita tener acceso sin restricciones a distintos sitios a través de ciertos puertos y<br>protocolos para funcionar correctamente. Estas direcciones y puertos pueden variar dependiendo del<br>juego, y puede que 'nЛ r. K. . 0 1 2 3 salida. Sólo necesitará activar este tráfico si su encaminador bloquea el tráfico de salida: DÉBIL <del>de la componentation de la partie de la componentation de la componentation de la componentation de la componentation de la componentation de la componentation de la componentation de la componentation de la compone</del> • TCP: Permita todo el tráfico a cualquier destino en los puertos 28910, 29900, 29901, 29920, 80,<br> $\frac{1}{4}$  443 y 443 • UDP: Permita todo el tráfico a cualquier destino (Necesario para conexiones y juego punto a Para optimizar la comunicación, mantenga la potencia de la señal en 2 o 3, punto). de ser necesario, acérquese al punto de acceso inalámbrico. Debe saber que, si permite el tráfico a los destinos mencionados arriba, estará eliminando una gran Siga estos consejos para mantener una señal fuerte: parte de la protección que el cortafuegos proporciona a su red. Aunque Nintendo le facilita esta información para su uso, la decisión de determinar las necesidades de seguridad de su red y de cómo configurar las opciones de seguridad para satisfacer esas necesidades es suya. • Mantenga la distancia entre los sistemas y el punto de acceso a no más de 30 pies (10 metros). • El sistema DS debe encarar al punto de acceso de la manera más directa posible. • Evite que haya personas u otros obstáculos entre los sistemas DS y el punto de acceso. • Evite interferencia de otros artefactos. Si la comunicación parece ser afectada por otros artefactos (LAN inalámbrico, hornos de microondas, Para obtener asistencia con la localización y solución de problemas de la CWF de Nintendo, aparatos inalámbricos, computadoras), si es posible, muévase a otro

24  $\sim$  25

Puede que necesite verificar la configuración de su encaminador para solucionar los síntomas que aparecen a continuación.

Si no está seguro de cómo cambiar la configuración, por favor, consulte el manual de su encaminador o póngase en contacto con el fabricante o con el proveedor de servicios de Internet (ISP) que lo instaló. También puede visitar www.nintendowifi.com para obtener más información sobre configuración de encaminadores. Nuestros foros en línea son una buena manera de consultar y compartir soluciones para problemas de conexión con otros usuarios. ¡Muchos de los temas hablan incluso de números de modelo y tipos de conexión específicos! Visite http://forums.nintendo.com.

## Ingresar Clave WEP/ Clave WEP incorrecta – El candado del Punto de Acceso es

color rojo, p. 7).

• Necesitará revisar la configuración de su encaminador a través de su computadora para obtener su clave WEP. Muchos encaminadores tienen varias áreas para ingresar la Clave WEP (usualmente numeradas del 1 al 4).

que ingresar una clave WEP manualmente. Utilice un número de 10 dígitos que le sea fácil recordar.

## La configuración de Seguridad es Incompatible o no válida – El candado del punto de acceso es color gris, p. 7).

• La CWF de Nintendo es solamente compatible con la seguridad de tipo WEP. Necesitará cambiar el tipo de seguridad en su encaminador para que sea tipo WEP, o considere comprar un Conector USB Wi-Fi de Nintendo (ver página 14). Este accesorio le permitirá acceso a la internet sin afectar la configuración de seguridad del encaminador de su casa.

### Si el test de conexión no tiene éxito o no le es posible conectar a la CWF de Nintendo (continuacíon):

- Acérquese al punto de acceso o sitúese de manera que no haya nada entre usted y el punto de acceso. Revise los consejos para comunicación inalámbrica de la página 24.
- Asegúrese de que dispone de la última versión de Firmware para su encaminador. Consulte con el fabricante de su encaminador o el proveedor de servicio de Internet que le proporcionó el encaminador.
- Asegúrese de que la Velocidad de Transmisión (Transmission Rate) está configurado para transmitir a una velocidad de 1 a 2 mbps (megabits per second). La mayoría de los encaminadores transmiten a una velocidad mucho mayor, pero se pueden ajustar para dispositivos que transmiten a velocidades menores. Puede que su encaminador tenga una opción de este tipo que necesite ajustar. Algunos<br>encaminadores pueden disponer de opciones como "Turbo Boost" o "G-Nitro". Estas son opciones<br>que mantienen velocidades de trans con el encaminador. Necesitará desactivar esta opción cuando conecte con el Nintendo DS.
- Asegúrese de que su encaminador es compatible con 802.11b. Si su encaminador utiliza 802.11g, puede que esté configurado por defecto para que sólo funcione en "g". Esta opción no funcionará con el DS. Revise las opciones de su encaminador (suele estar ubicado en la sección "Wireless") y asegúrese de que está configurado como "Auto", "Mixed", o algo similar.
- Cambie el Canal Inalámbrico de su encaminador. Si existen otros dispositivos inalámbricos en su zona, puede que estén interfiriendo con la señal de tal modo que el Nintendo DS no pueda conectar<br>con el encaminador. Puede que cambiar el canal ayude. Normalmente, las opciones de los canales<br>se encuentran en el menú prin
- Puede que su encaminador tenga activado el Filtrado de Direcciones MAC. Revise la configuración de su encaminador a través de su computadora. Puede que tenga que introducir la dirección MAC de su Nintendo DS (consulte las páginas 17-19 para saber cómo encontrar su dirección MAC).
- Puede que su punto de acceso no esté difundiendo su SSID. Revise la configuración de su encaminador a través de su computadora. Puede configurar su encaminador para que difunda el SSID o introducir manualmente el SSID a través de la pantalla de Configuración Manual de su Nintendo DS (consulte las páginas 10-13).
- Asigne una dirección IP estática a su Nintendo DS. Acceda a la configuración de su encaminador y encuentre el rango disponible de direcciones IP (suele encontrarse junto a la información de DHCP). Cuando encuentre esta información, seleccione una de las direcciones IP disponibles e introdúzcala en la pantalla de Configuración Manual de su Nintendo DS.

22  $\sim$  23  $\sim$  23  $\sim$  23  $\sim$  23  $\sim$  23  $\sim$  23  $\sim$  23  $\sim$  23  $\sim$  23  $\sim$  23  $\sim$  23  $\sim$  23

visite www.nintendowifi.com (EE.UU., Canadá y América Latina) o llame al número 1-800- 895-1672 (solamente en EE.UU. y Canadá).

# ACUERDO DE CONDICIONES DE USO (continuación)

### **General**

Este Acuerdo constituye el acuerdo completo entre usted y Nintendo y gobierna su uso del Servicio, suplantando cualquier acuerdo previo entre<br>usted y Nintendo con respecto al uso del Servicio. Puede en los supero a condici disposición de este Acuerdo por parte de Nintendo, no constituirá una exención de tal derecho o disposición. Al utilizar este Servicio, usted acepta<br>ca que las leyes del Estado de Washington, independiente de principios de causa, cono sinaviso.

**Contáctenos:** Nintendo of America Online Privacy Administrator, 4820 150th Ave NE, Redmond, WA 98052 o visite www.nintendowifi.com

# ACUERDO DE CONDICIONES DE USO (continuación)

## **Acceso a Contenido de Terceros**

A través de su acceso al Servicio, puede que obtenga, o que otras compañías le proporcionen, acceso a recursos en otras redes mundiales en<br>donde podrá cargar o descragar contenido, datos o programas. Debido a que Nintendo

Lista de Arnigos<br>Como parte de l'sevicio, puede que Nintendo le otorgue acceso y capacidad de uso a una lista de amigos en la cual puede almacenar los<br>Como parte del Sevicio, puede que Nintendo le otorgue acceso y capacida

**Privacidad**<br>Nintendo se preocupa por la privacidad de sus usuarios. Al utilizar el Servicio, usted acepta nuestra Política de Privacidad, la cual está disponible en<br>www.nintendo.com/privacy.

**Exención de Responsabilidad por el Contenido y Transmisiones de Justavia de l'Isuario**<br>Nosotos tenemos el deredo, pero no estamos obligados, a imponer este acuerdo de manera estrica, a través de ayu<br>activa, litigio y acus Contenido y Transmisiones de Usuario al que usted tenga acceso. Sin embargo, nos reservamos el derecho, a nuestra propia discreción, de<br>quitar, desmontar, destruir o borrar cualquier Contenido y Transmisiones de Usuario, e conexión con el Servicio, hasta el mayor grado permisible según las leyes, con el fin de cumplir la ley (por ejemplo, una citación legal); para<br>proteger nuestros derechos o propiedad, o para proteger a los usuarios de los suspensión de sus derechos a usar el Servicio.